# CTC **WCF Services** Configurator

Version 2.0.1

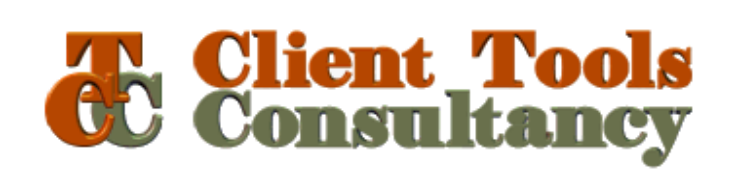

### **Table of Contents**

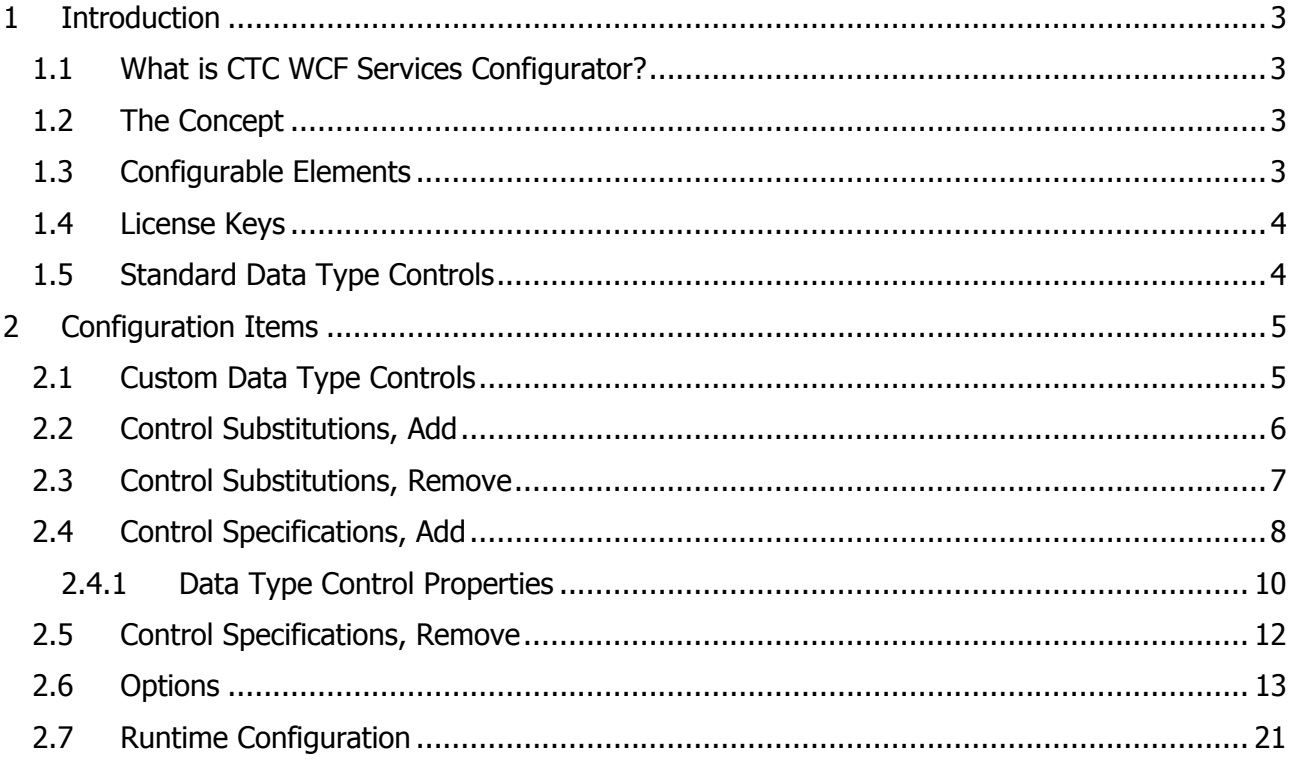

# 1 Introduction

# 1.1 What is CTC WCF Services Configurator?

The CTC WCF Services Configurator is the Configurator for the WCF Services Generator from Client Tools Consultancy.

The Configurator is an add-in to the CTC Configurator Framework. It provides the user interface to configure options and features specifically for the WCF Services Generator.

This document should be read in conjunction with the **CTC Configurator Framework** document and the CTC WCF Services Generator document.

# 1.2 The Concept

Typically, a generator creates a fixed, pre-determined solution, where users have limited or no influence on what is generated. Customizations have to be applied by modifying the generated solution, or by writing a custom generator.

The concept of CTC Generators is to include as many requirements as possible in the generate stage rather than applying modifications to the solution after it has been generated.

This requires the generator to be very flexible and to provide the means for customizing the result of the generate prior to entering the generate phase.

CTC Generators provide the ability to influence what is generated by configuring features, setting options, customizing Standard Data Type Controls, adding Custom Data Type Controls and substituting Controls. The generated solution is still based on the forms and controls being painted in the EAE or AB Suite development environment, however, the CTC WCF Services Configurator allows the developers to specify how each form and control is to be generated at the application, bundle, language, ispec and field level.

Being able to configure and specify the required customization before the generate phase provides a repeatable and automated solution that in most cases will not need further modifications to the generated source.

# 1.3 Configurable Elements

A configuration consists of configurable elements, and options and features that can be specified for each of these elements. Configurable elements are generator, application, bundle, language, ispec and field, which are specified in a hierarchy as illustrated below.

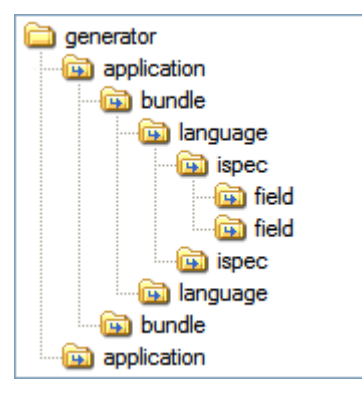

For information about configurable elements and their hierarchical relationship, refer to the help documentation for the CTC Configurator Framework.

The following is a list of items (options/features) that can be configured for the WCF Services Generator within each of the configurable elements (generator, application, bundle, language, ispec and field):

- License Keys
- Custom Data Type Controls
- Control Substitutions
- Control Specifications
- Options
- Runtime Configuration

### 1.4 License Keys

License Keys are required for using the generator and can be specified at the generator level only.

License keys for the WCF Services Generator are specific for the computer on which the generator is installed. A license key is obtained by contacting Client Tools Consultancy.

License keys are stored in this element. When starting the WCF Services Generator for the first time it will request the user to enter a valid license key, evaluation license or full license. Alternatively, the license key can be entered directly into the configuration by adding a License key element to the WCF Services Generator.

When sharing configuration files between work stations by copying a configuration file, the license key element can contain keys that are invalid on the current computer. Invalid license keys are ignored by the generator.

Invalid or expired license keys can be deleted.

# 1.5 Standard Data Type Controls

Standard Data Type Controls provide the default implementation of the data items/fields data type as they are specified in the EAE and AB Suite Development environments. Standard Data Type Controls are built into the WCF Services Generator. They can be used as they are without further customization or they can be customized.

The following is the list of Standard Data Type Controls available with the WCF Services Generator:

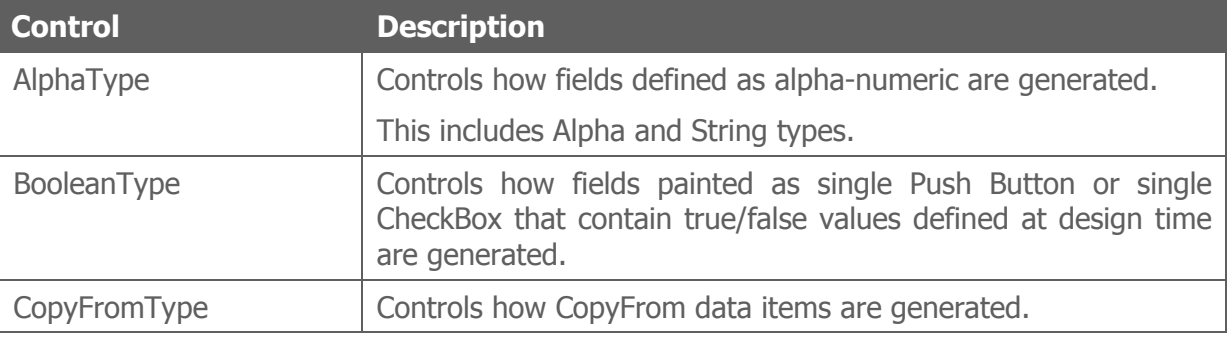

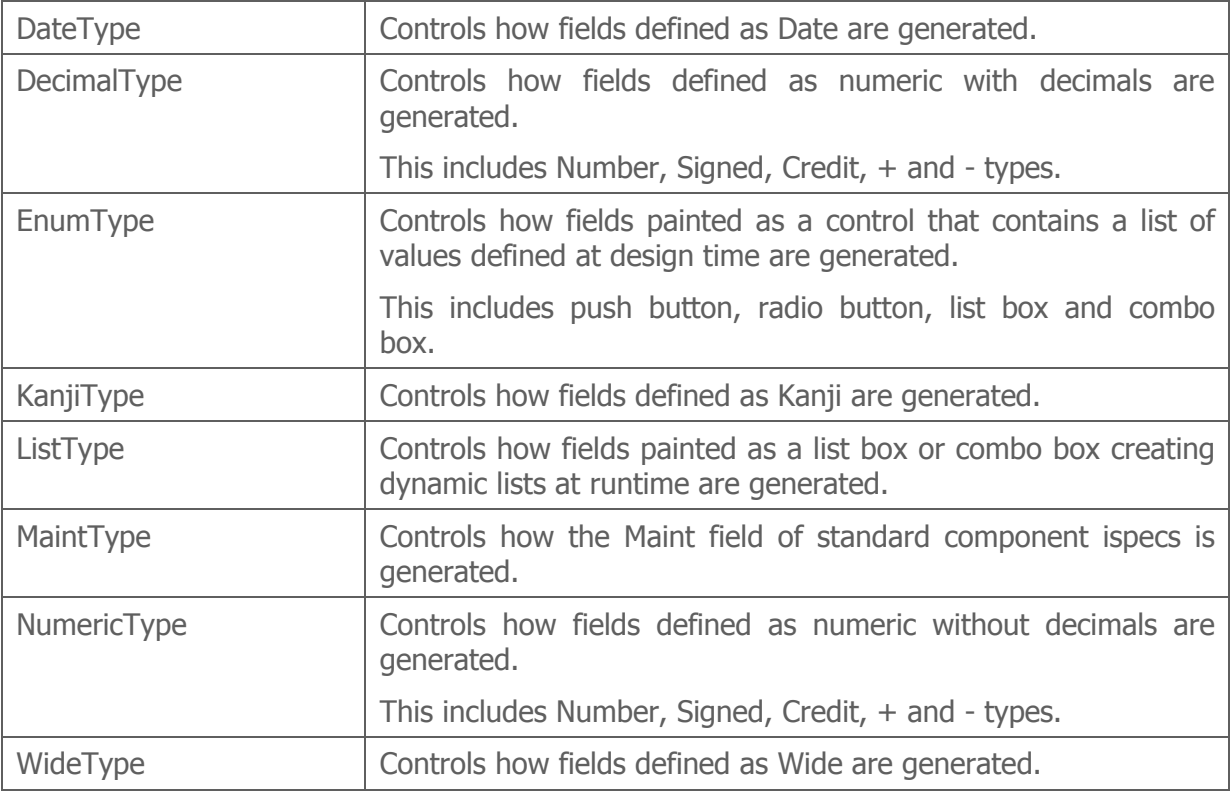

# 2 Configuration Items

# 2.1 Custom Data Type Controls

Custom Data Type Controls are controls created by either the customer or CTC for a specific purpose. A Custom Data Type Control is used when none of the Standard Data Type Controls match the requirements.

As an example, delivered with the WCF Services Generator is a Boolean Custom Type Control which will convert the value of an ispec field to/from a Boolean true/false. When required, this Custom Data Type Control can substitute the Standard Alpha Type Control for specific fields and expose a field value as a Boolean to the client.

For information on how to create a Custom Data Type Control, refer to the **CTC WCF** Services Generator documentation.

A Custom Data Type Control is added to the configuration at the generator level only and applies to all configurable items such as application, bundle, ispec and field items within the generator.

The assembly dll containing the Custom Data Type Control must be copied to the bin subfolder of the Component Enabler Root directory, for example, C:\CE3.3\bin.

When adding a Custom Data Type Control, the ControlName and Type properties as illustrated below must be specified.

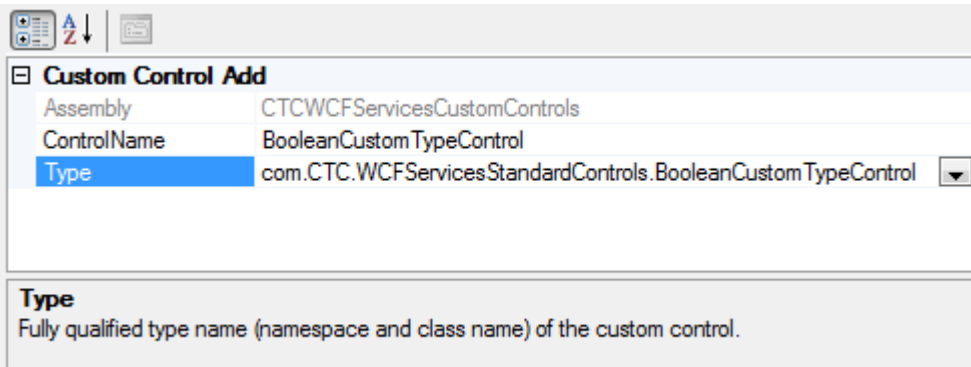

Assembly: This identifies the assembly dll which contains the Custom Data Type Control. This is automatically filled when selecting the type.

**ControlName:** User specified unique name of the Custom Data Type Control. When adding a new control type, this is pre-filled with the type name of the control.

Type: This is selected from the dropdown list, which is automatically filled with a list of Custom Data Type Controls found within the bin sub-folder of the Component Enabler Root directory. The type specifies the fully qualified type name, which is the namespace and class name of the Custom Data Type Control.

# 2.2 Control Substitutions, Add

Control Substitutions are used when replacing/substituting Standard Data Type Controls with Custom Data Type Controls.

Control Substitutions can be added to any level in the hierarchy.

When control substitutions are inherited from parent levels, control substitutions at the current level are evaluated first. When substituting the same control with different Custom Data Type Controls specifying match conditions, the substitutions will be evaluated in the order they are specified, except for unconditional substitutions which will be evaluated last.

When adding a Control Substitution, the ControlName and SubstituteWith properties as illustrated below must be specified.

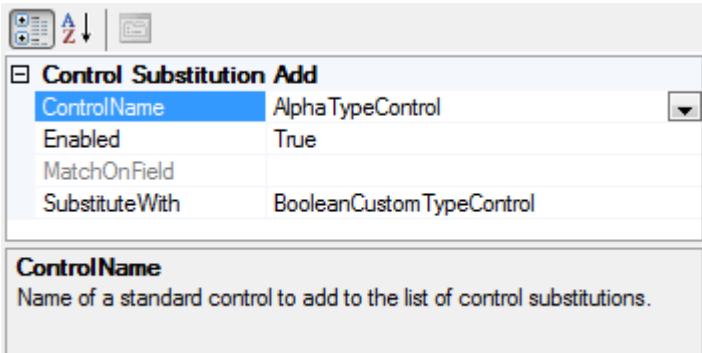

**ControlName:** This specifies the name of a Standard Data Type Control to be substituted. This is selected from the dropdown list, which is automatically filled with a list of available Standard Data Type Controls.

**Enabled:** This property provides a convenient way of removing a control substitution from the generate process without deleting it.

MatchOnField: Optional match expression. MatchOnField is a Boolean expression specifying the condition for selecting to which field or fields to apply the substitution. At generate time, the MatchOnField expression is evaluated against the field associated with the particular control and when the expression evaluates true, the substitution is applied. When no expression is specified, control substitution is unconditionally applied.

The expression is specified by selecting the ellipsis button  $\Box$ . This will open the Expression Editor window as illustrated below.

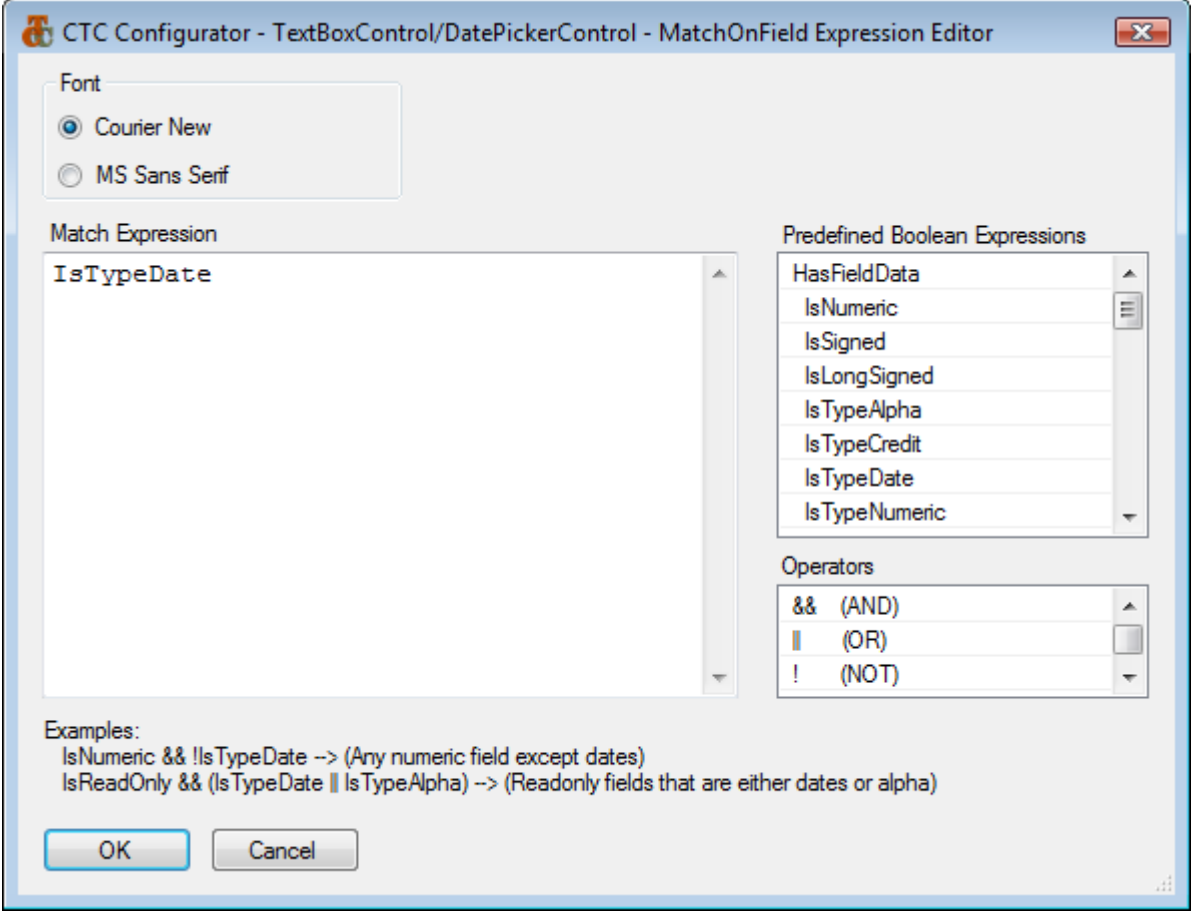

An expression is specified using a selection of predefined Boolean expressions. Expressions are dragged/dropped or copied/pasted from the list of predefined Boolean expressions. Operators such as && (AND),  $||$  (OR),  $||$  (NOT),  $=$  (Equal),  $||$  (Not Equal),  $>$  (Greater Than),  $\lt$  (Less Than),  $\gt$  = (Greater Than or Equal) or  $\lt$  = (Less Than or Equal) as well as parentheses ( ) can be used to create complex expressions.

**SubstituteWith:** This specifies the name of a Custom Data Type Control to use instead of the Standard Data Type Control. This is selected from the dropdown list, which is automatically filled with a list of Custom Data Type Controls currently added to the generator.

### 2.3 Control Substitutions, Remove

A Control Substitution that has previously been added to a parent in the hierarchy can be removed at any level in the hierarchy by inserting a Control Substitution Remove item.

For example, if a substitution of AlphaTypeControl with BooleanCustomTypeControl has been added at the application level, it may be desirable to generate a specific field as a standard AlphaTypeControl and not as a BooleanCustomTypeControl. In this case, a Control Substitution Remove item can be added to the field specifying to remove the substitution for the AlphaTypeControl.

The properties window of Control Substitution Remove is illustrated below.

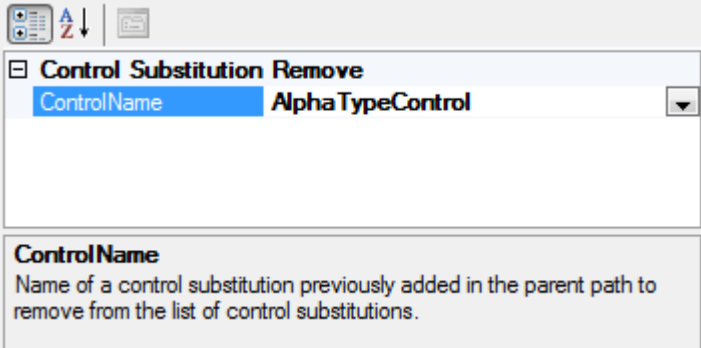

**ControlName:** This specifies the name of a Standard Data Type Control that previously has been substituted at a parent level in the hierarchy. This is selected from the dropdown list, which is automatically filled with a list of available Standard Data Type Controls. For convenience, a 'Remove All' item is available in the list. When selecting 'Remove All', all control substitutions inherited from the parent levels will be removed.

# 2.4 Control Specifications, Add

Control Specifications are used to change the default specifications of Standard Data Type Controls and Custom Data Type Controls. This allows modification of the default template of a control.

The specification of a control specifies how the data type is generated.

Control Specifications can be added to any level in the hierarchy.

When control specifications are inherited from parent levels, control specifications at the current level are evaluated first. When specifying the same control with different match conditions, the specifications will be evaluated in the order they are specified, except for unconditional specifications which will be evaluated last.

When adding a Control Specification, the ControlName and ControlProperties as illustrated below must be specified.

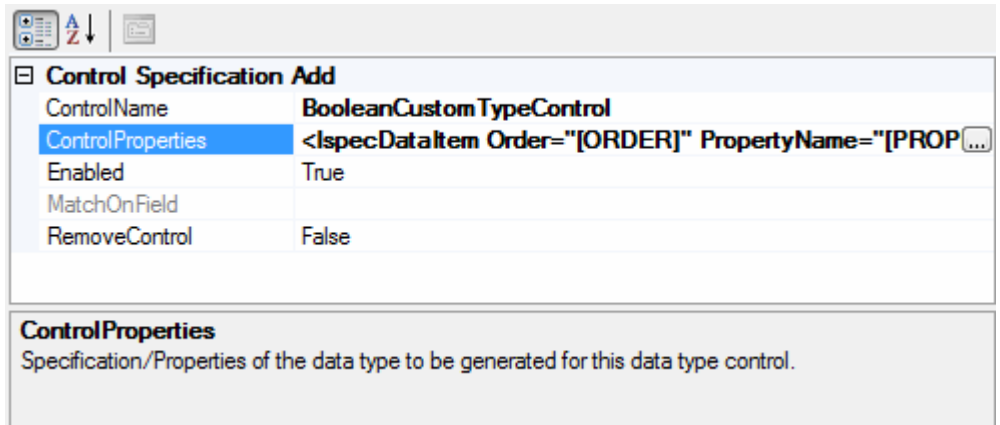

**ControlName:** This specifies the name of a Standard Data Type Control or a Custom Data Type Control for which to specify properties. This is selected from the dropdown list, which is automatically filled with a list of available Standard Data Type Controls and Custom Data Type Controls.

**ControlProperties:** This specifies the properties of the control. When selecting a control from the dropdown list of the ControlName property, the default specifications of the control will automatically be shown here. The properties are edited by selecting the ellipsis button  $\Box$ which will open the Control Properties Editor window as illustrated below.

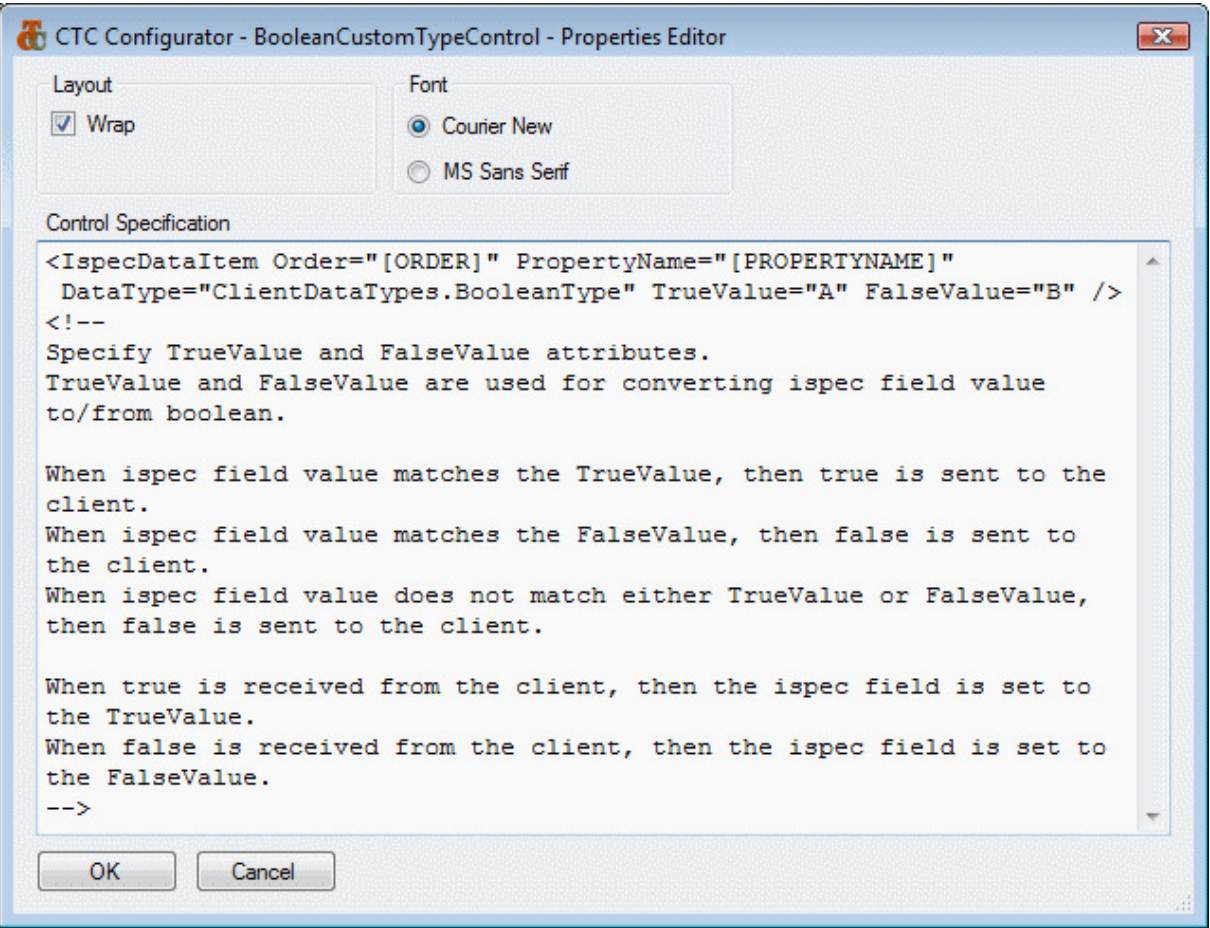

The specification of a control defines how the data type is generated. Via this editor, the user specifies the properties and their value to be set for the data type.

The variables specified in square brackets represent the equivalent properties as they are specified for a control when painted in EAE or AB Suite. At generate time, the generator will replace the variables in square brackets with their actual value.

The variables available for a control depend on the control. When initially selecting a control from the ControlName property, the default specifications of the control show the complete set of variables and their usage for the control as seen in the editor window above.

The variable names are case sensitive.

For easy readability, the editor window includes options for the user to choose layout and font.

**Enabled:** This property enables/disables the configuration of the specifications for a control. When false, the generator ignores this configuration entry. It provides a convenient way of removing a control specification from the generate process without deleting it.

MatchOnField: Optional match expression. MatchOnField is a Boolean expression specifying the condition for selecting to which field or fields to apply the substitution. At generate time, the MatchOnField expression is evaluated against the field associated with the particular control and when the expression evaluates True, the substitution is applied. When no expression is specified, control substitution is unconditionally applied.

The expression is specified by selecting the ellipsis button  $\Box$  which will open the Expression Editor window as illustrated below.

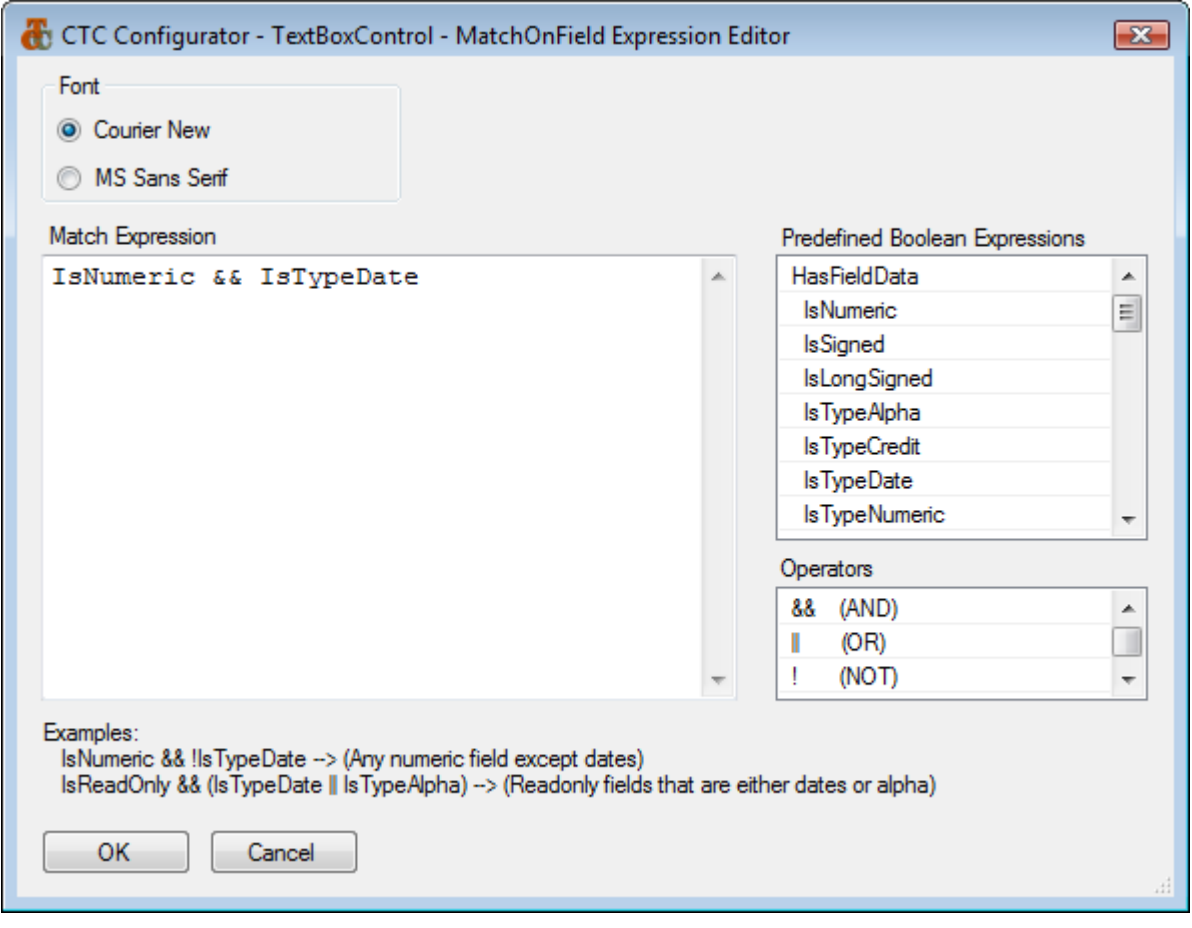

An expression is specified using a selection of predefined Boolean expressions. Expressions are dragged/dropped or copied/pasted from the list of Predefined Boolean Expressions. Operators such as && (AND),  $||$  (OR), ! (NOT), == (Equal), != (Not Equal), > (Greater Than), < (Less Than), >= (Greater Than or Equal) or  $\leq$  (Less Than or Equal) as well as parentheses ( ) can be used to create complex expressions.

**RemoveControl:** Specifies whether this data type control is to be removed from the generated Service Model. This is a convenient way of excluding a field from being generated.

# 2.4.1 Data Type Control Properties

The following properties are available on the data type controls.

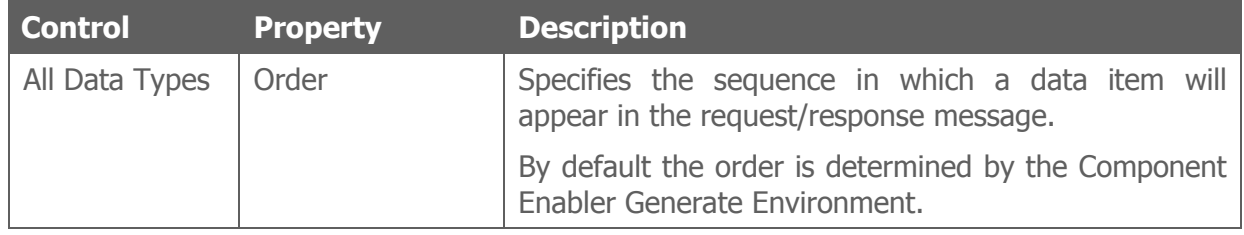

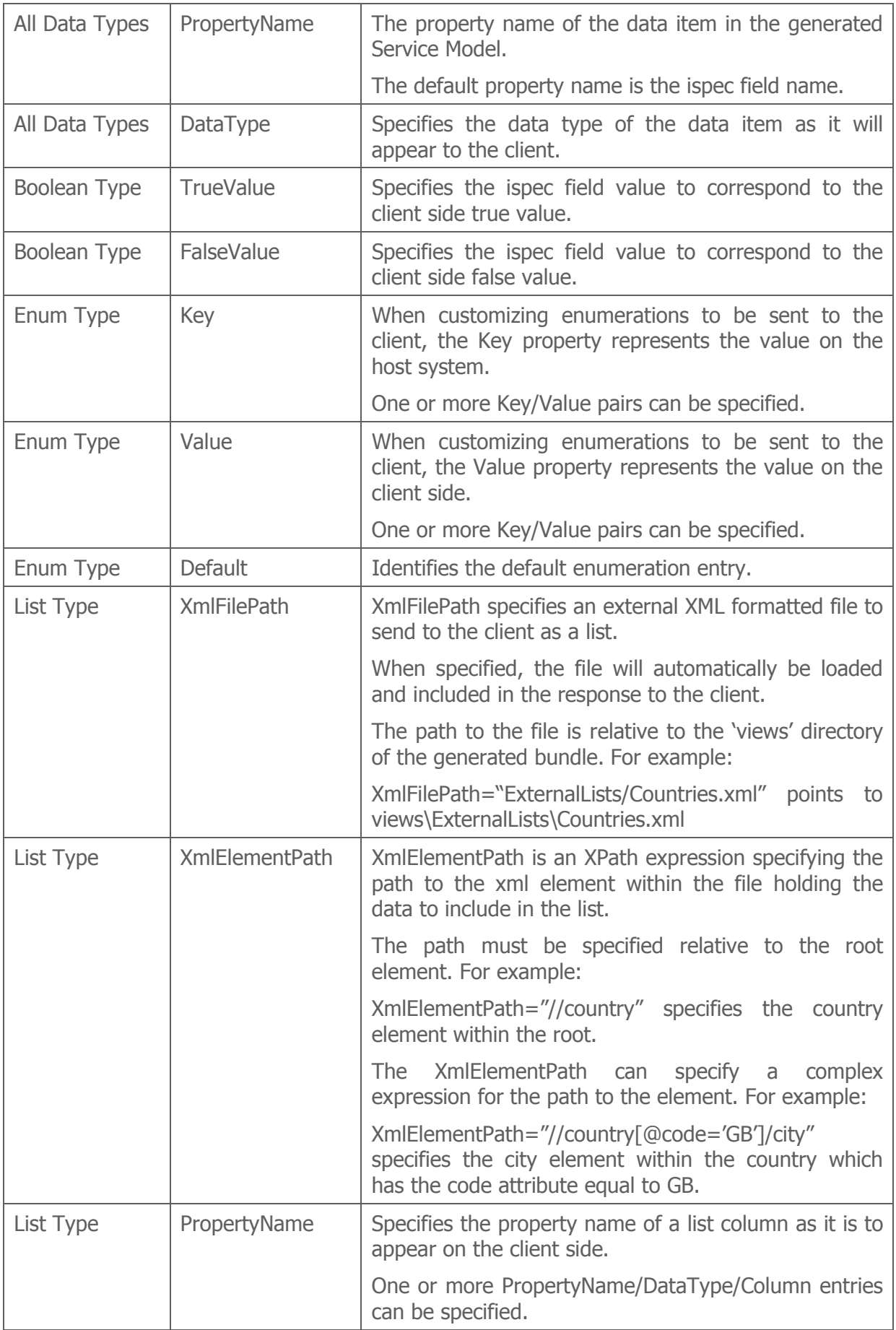

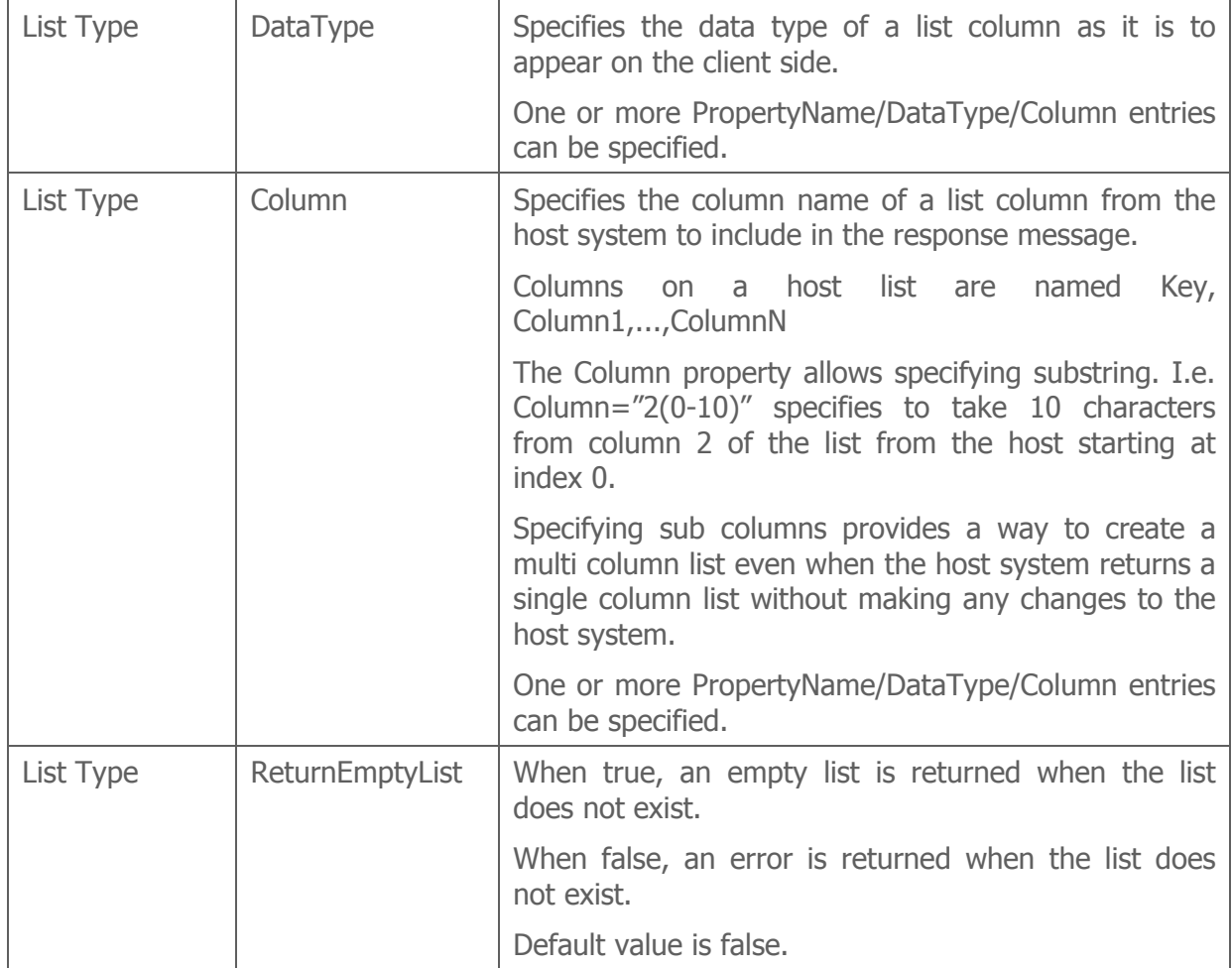

# 2.5 Control Specifications, Remove

A Control Specification that has previously been added to a parent in the hierarchy can be removed at any level in the hierarchy by inserting a Control Specification Remove item.

For example, if a specification of an AlphaTypeControl has been added at the application level, it may be desirable to generate a specific field as a default AlphaTypeControl. In this case, a Control Specification Remove item can be added to the field to remove the specification for the AlphaTypeControl.

The properties window of Control Specification Remove is illustrated below.

![](_page_11_Picture_130.jpeg)

ControlName: This specifies the name of a Standard Data Type Control or Custom Data Type Control that previously has been specified at a parent level in the hierarchy. This is selected from the dropdown list, which is automatically filled with a list of available Standard Data Type Controls and Custom Data Type Controls. For convenience, a 'Remove All' item is available in the list. When selecting 'Remove All', all control specifications inherited from the parent levels will be removed.

# 2.6 Options

Options specify various settings that take effect at generate time.

Options can be specified at any level in the hierarchy.

When selecting an option from the tree structure, for convenience the complete list of options for that level will be shown in the properties window highlighting the option selected. This allows editing any or all of the options in the properties window without having to select each option individually from the tree structure.

A sample options properties window is illustrated below including default values.

![](_page_13_Picture_50.jpeg)

The table below lists the options available for the CTC WCF Services Generator.

![](_page_13_Picture_51.jpeg)

![](_page_14_Picture_147.jpeg)

![](_page_15_Picture_146.jpeg)

![](_page_16_Picture_154.jpeg)

![](_page_17_Picture_143.jpeg)

![](_page_18_Picture_140.jpeg)

![](_page_19_Picture_162.jpeg)

![](_page_20_Picture_166.jpeg)

# 2.7 Runtime Configuration

Runtime Configuration specifies parameters to take effect at run time for the generated solution.

Runtime Configuration can be specified at bundle level only.

In order for the generator to update the Adapter Properties\DefaultConfig.xml file only when the configuration parameters have changed, the \_UpdateConfig parameter is automatically set to true when a parameter is changed. However, UpdateConfig can be set false in case it is not convenient to update the Adapter Properties\DefaultConfig.xml file on the next generate.

At generate time, the Runtime Configuration parameters will be written to the Adapter Properties\DefaultConfig.xml file when the \_UpdateConfig option is set. Any existing parameters will be overwritten.

\_UpdateConfig parameter will automatically be set false by the generator when the Adapter Properties\DefaultConfig.xml file has been updated. Because the generator updates the configuration file, it is recommended to close the CTC Configurator while running the generator.

A sample Runtime Configuration properties window is illustrated below.

![](_page_21_Picture_72.jpeg)

The table below lists the parameters available.

![](_page_21_Picture_73.jpeg)

![](_page_22_Picture_150.jpeg)

![](_page_23_Picture_32.jpeg)